**XEROX** 

**Phaser® 6120**  $\bullet$  $\bullet$  $\bullet$ 

**color laser printer**

## Setup Guide d'installation<br>De Installationsanleiture<br>Es Guía de installationsanleiture<br>Pre Guia de configuração

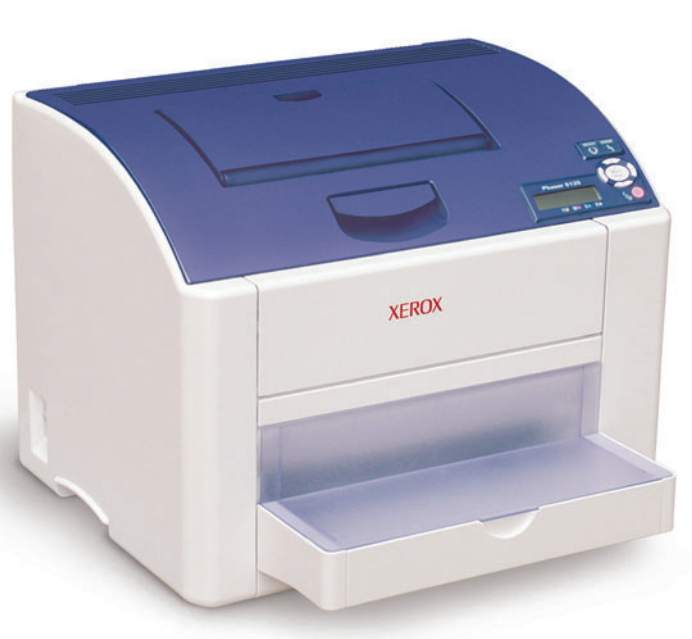

**IT** Guida all'installazione DE Installationsanleitung ES Guía de instalación PT Guia de configuração **NL** Installatiehandleiding

<mark>sv Installationsguid</mark><br>ви Руководство по установке

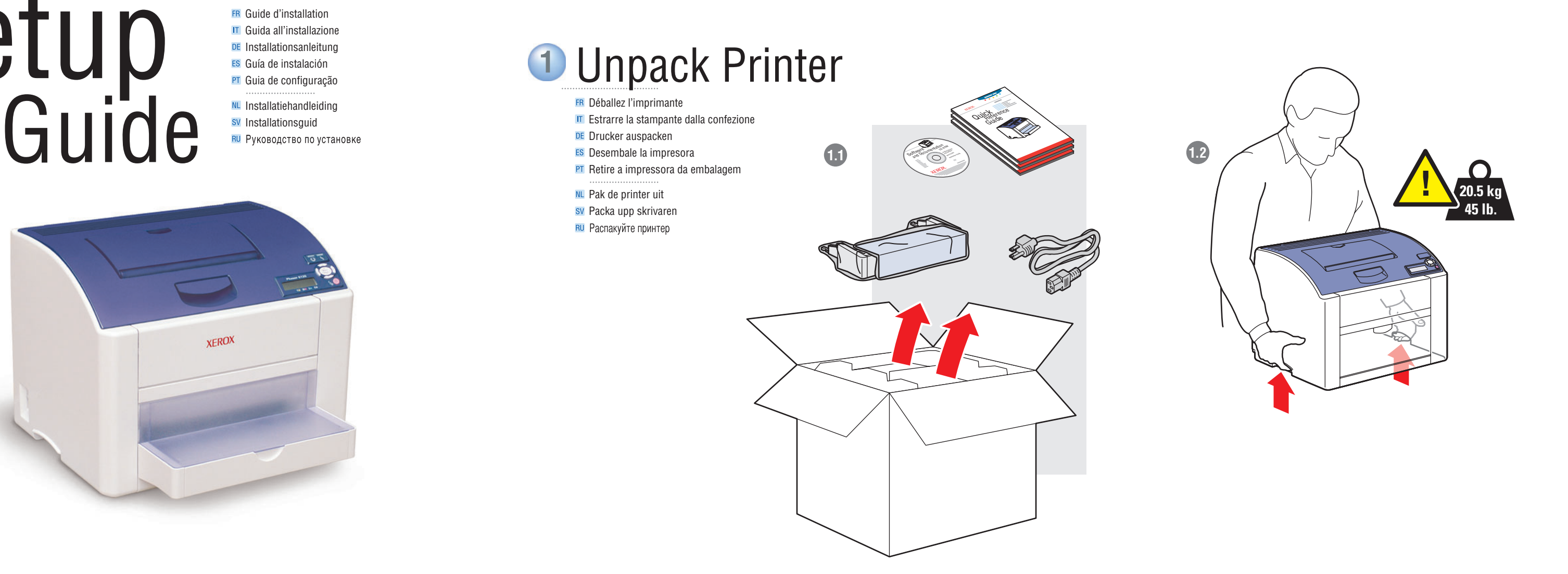

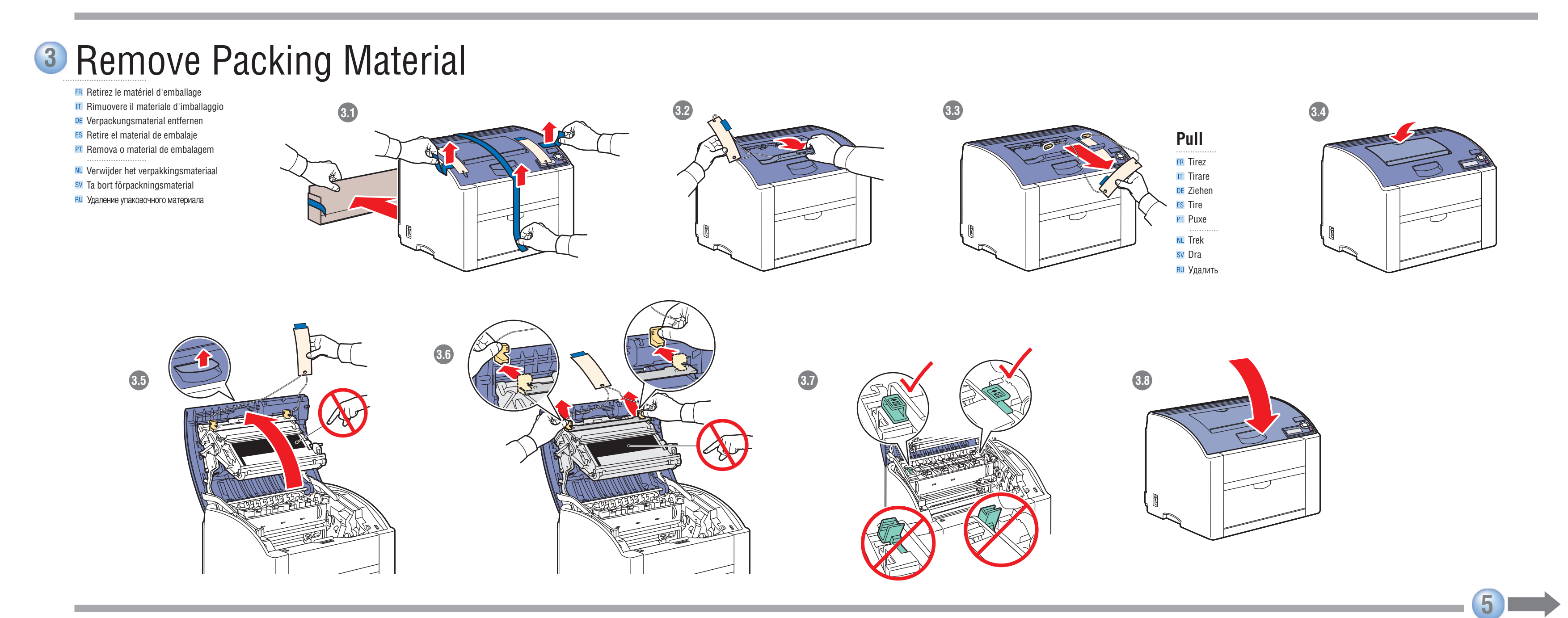

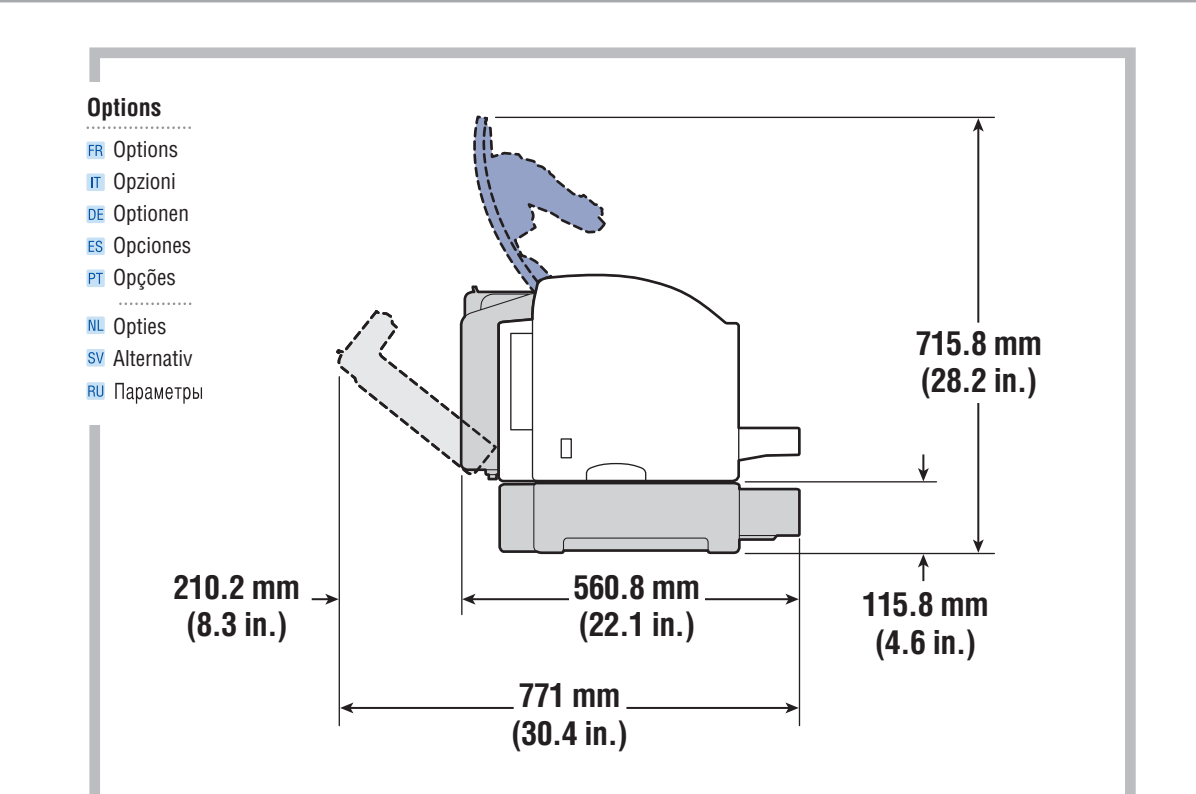

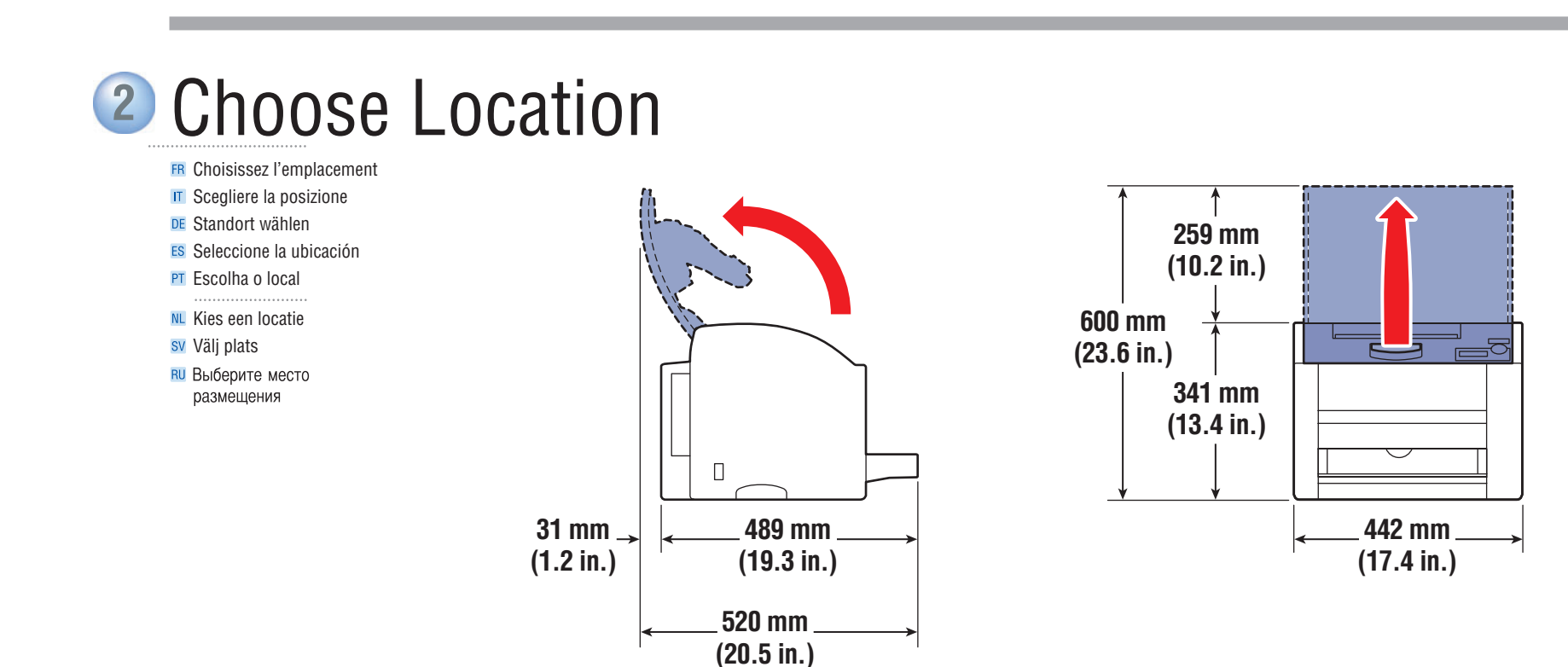

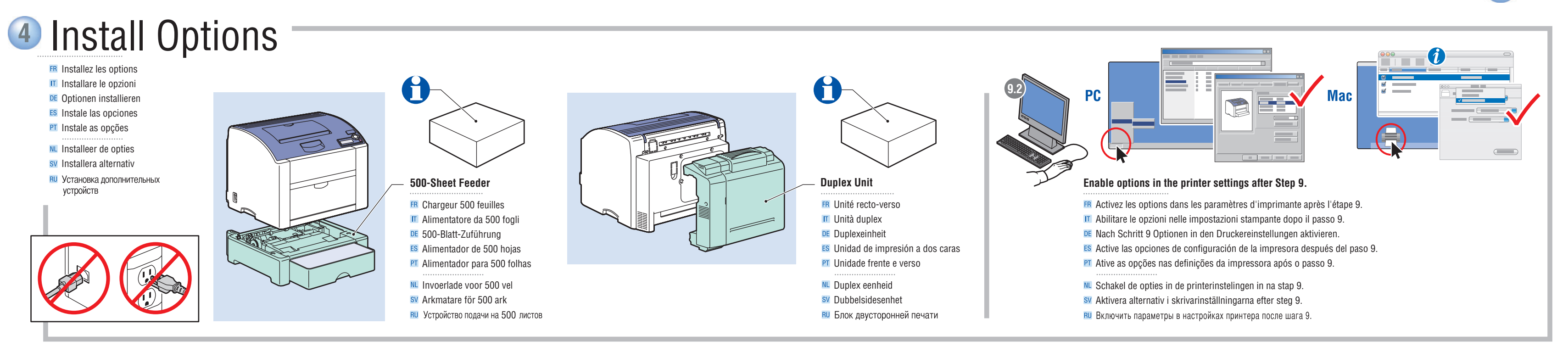

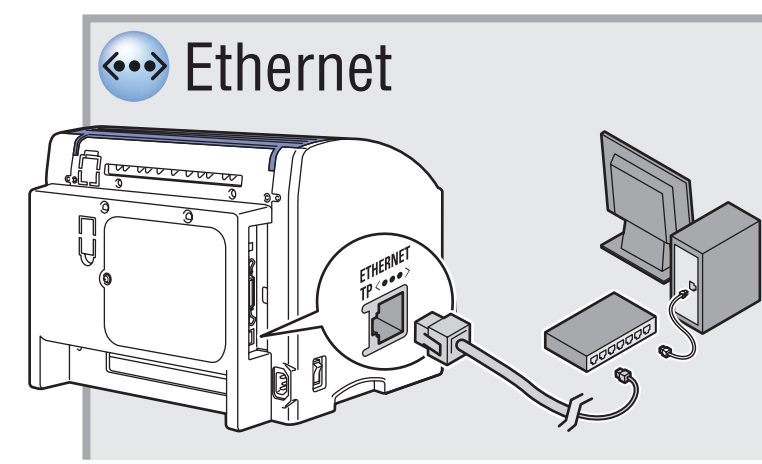

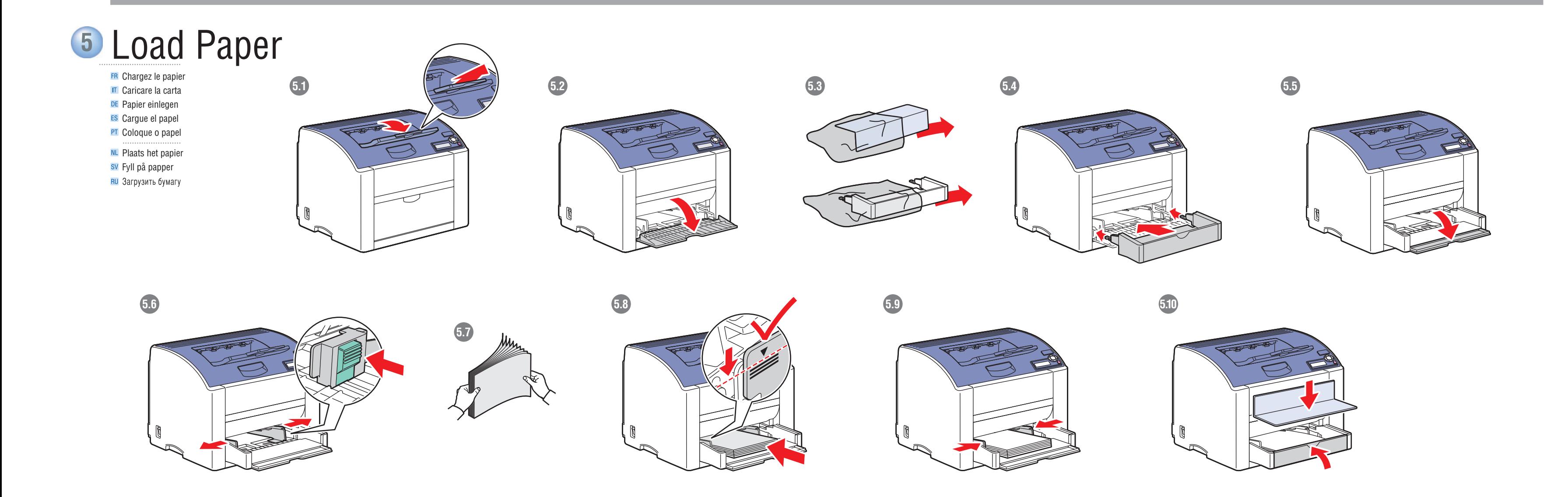

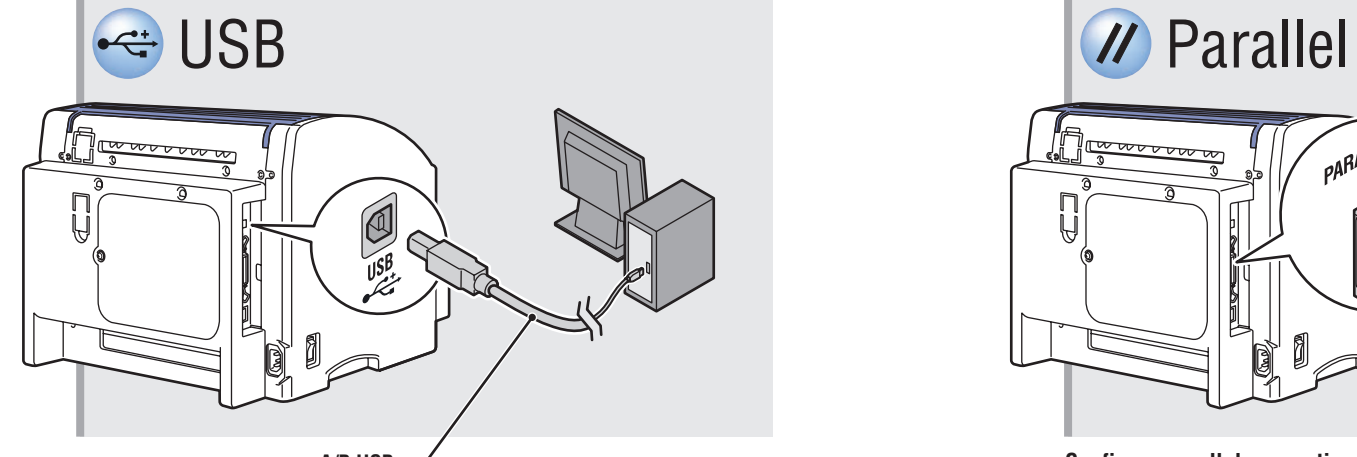

**A/B USB**

## **6** Choose Printer Connection

ER Choisissez une connexion d'imprimante **IT** Scegliere la connessione della stampante DE Druckeranschluss wählen ES Elija la conexión de la impresora **PT** Escolha a conexão com a impressora

NL Kies de printerverbinding sv Välj skrivaranslutning

**RU** Выбор подключения принтера

- Utilisez un concentrateur Ethernet et des câbles RJ-45 **IT** Utilizzare un hub Ethernet e cavi RJ-45 DE Ethernet-Hub und RJ-45-Kabel verwenden **ES** Utilice un concentrador Ethernet y cables RJ-45
- PT Use o hub Ethernet e os cabos RJ-45

**NL** Gebruik een Ethernet-hub en RJ-45-kabels sv Använd Ethernet-hubb och RJ-45-sladdar **RU** Используйте концентратор Ethernet и кабели RJ 45

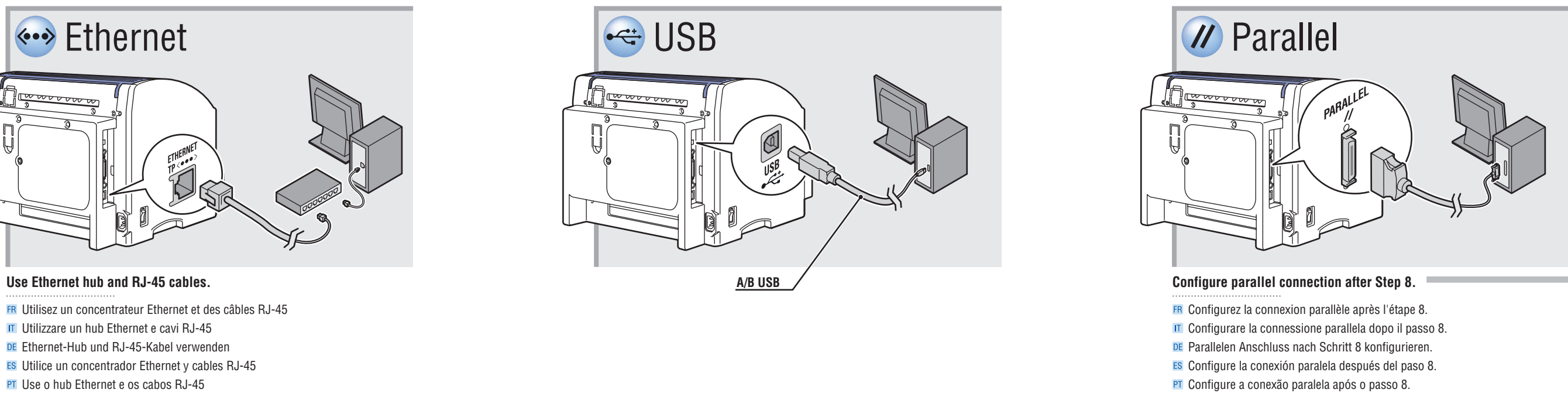

**NL** Configureer de parallelle verbinding na stap 8. sv Konfigurera parallellanslutning efter steg 8.

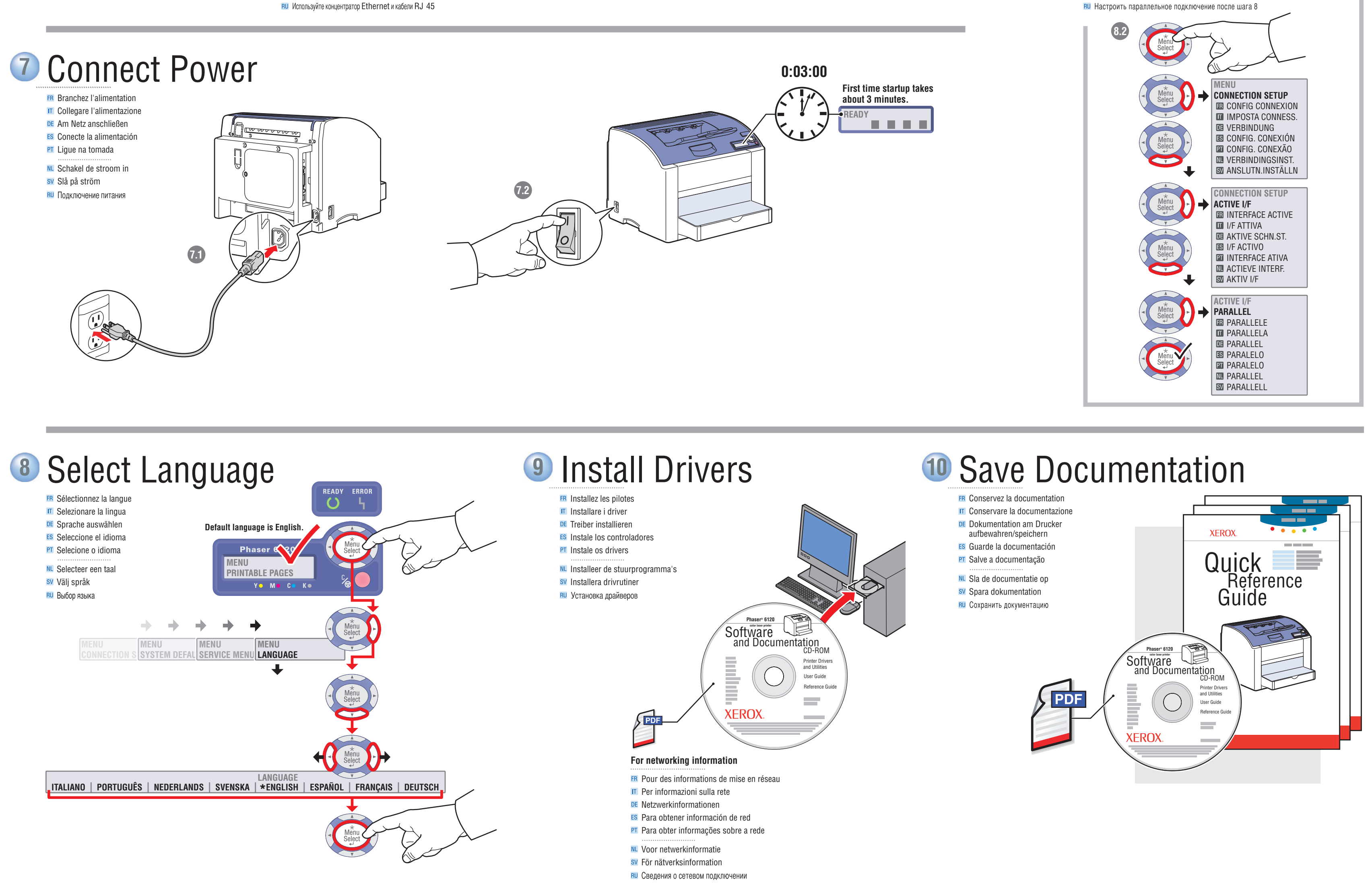